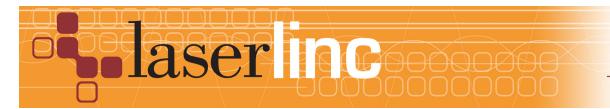

## Quick Start Guide Sheet 8 Installing A T-Box for use with A CTR05 Timer Relay Board

Before proceeding with this quick start sheet, you should already have completed all previous (lower numbered) quick start sheets. A CTR05 card should already have been installed in your PC (refer to Quick Start Guide Sheet 7). This Quick Start Guide presents the installation of a T-Box (Connection Box) for use with a Measurement Computing CTR05 card for Digital Control

Step 1: With the computer powered down, plug the ribbon cable from the T-Box into the CTR05 connector on the back of the PC (See Figure 1).

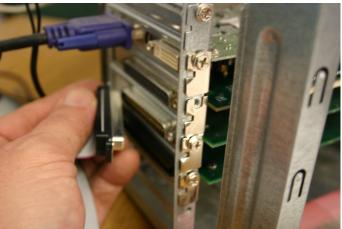

Figure 1. Plugging The T-Box into the CTR05 Card

Step 2: Remove the four screws, 2 on each side, and open the T-Box to access the wiring connections inside (See Figure 2).

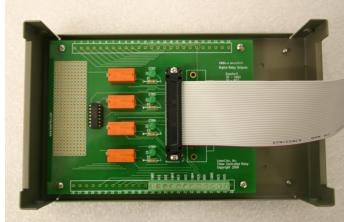

Figure 2. Inside the T-Box

Step 3: There are 4 relays (5A, 250 VAC switch closures), pre-wired in the box to correspond with 4 of the counters on the CTR05 Card (2 through 5). The connections for the switch closures for these relays are clearly marked on the board and a connection reference list is provided on the board (See Figure 3).

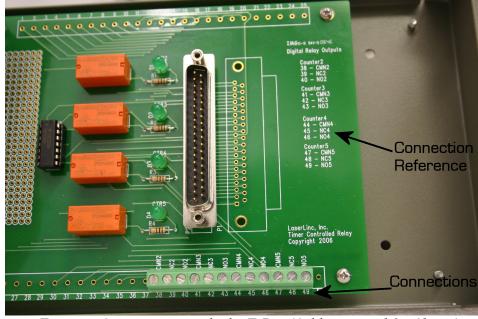

Figure 3. Connections inside the T-Box (Cable removed for Clarity)

Step 4: For Typical control applications, "Jog Up" and "Jog Down" connections use switch closures for counters 2 and 3. Wire the control circuit between the Normally Open terminal and the Common Terminal. When a control action is requested from Total Vu, the appropriate switch closure will be made according to the settings for control in Total Vu.

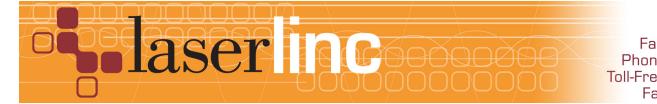

LaserLinc, Inc. 777 Zapata Dr. Fairborn, OH 45324 Phone: 937-318-2440 Toll-Free: 888-707-4852 Fax: 937-318-2445